## 3.利用者登録手順

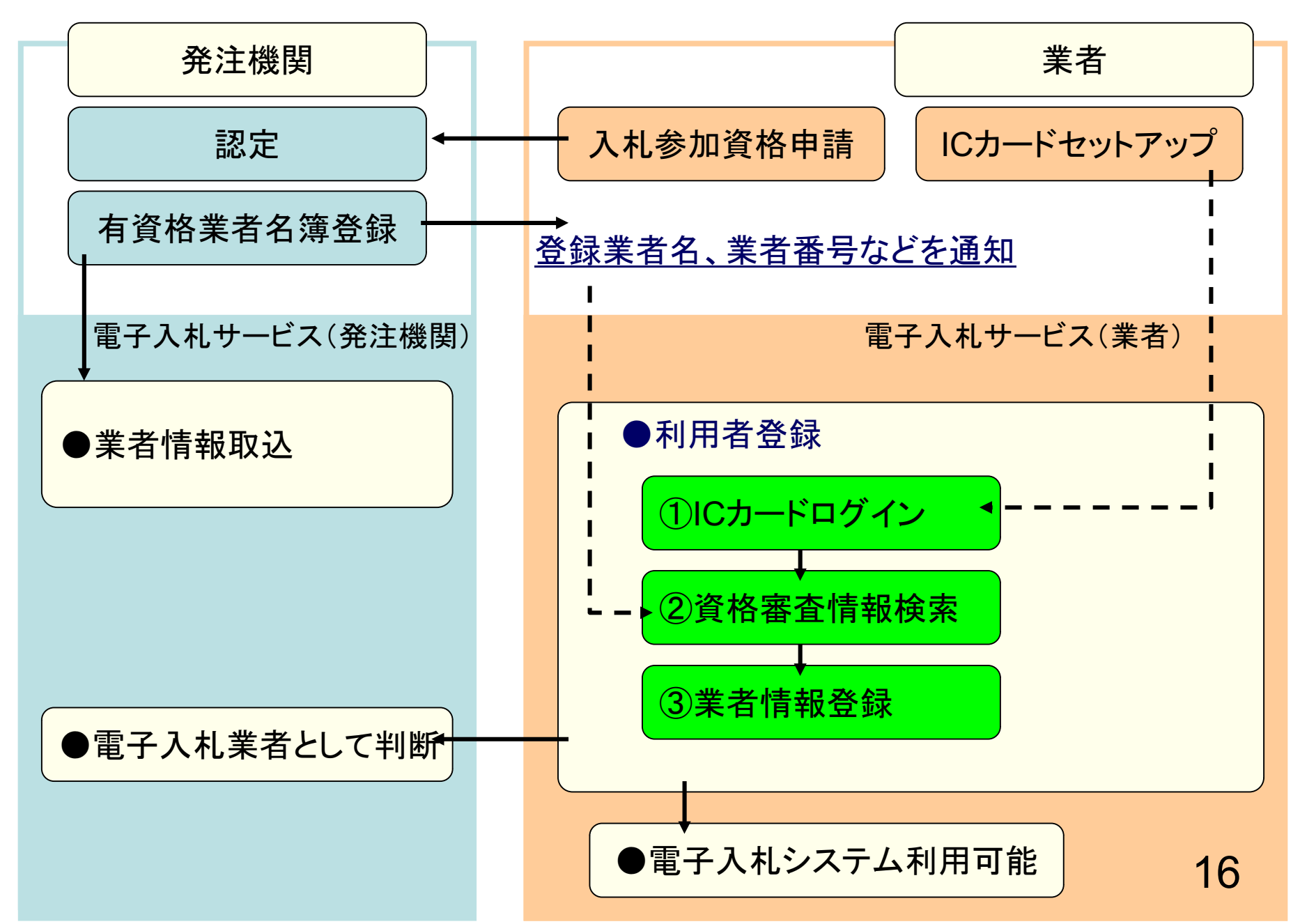

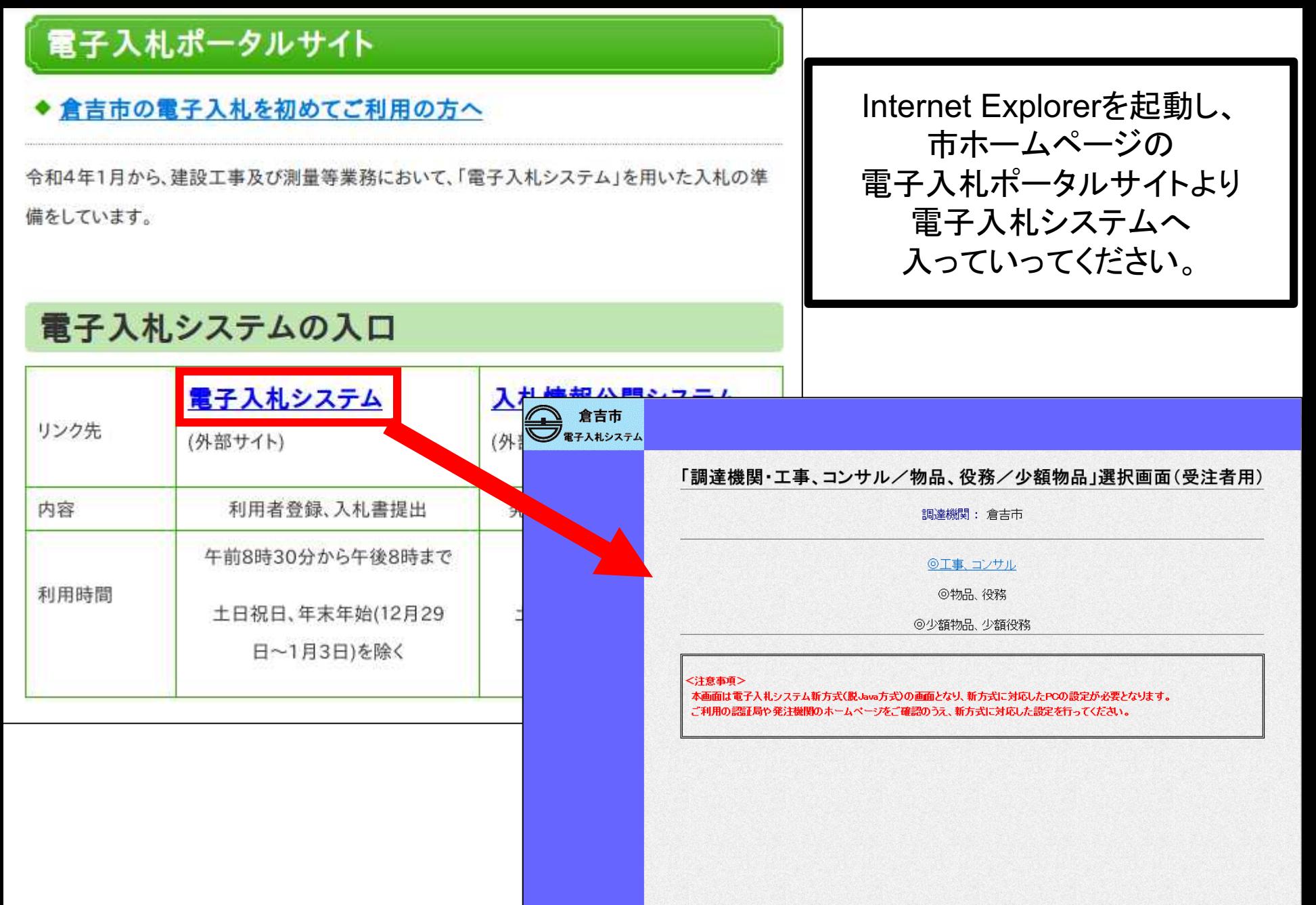

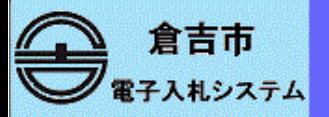

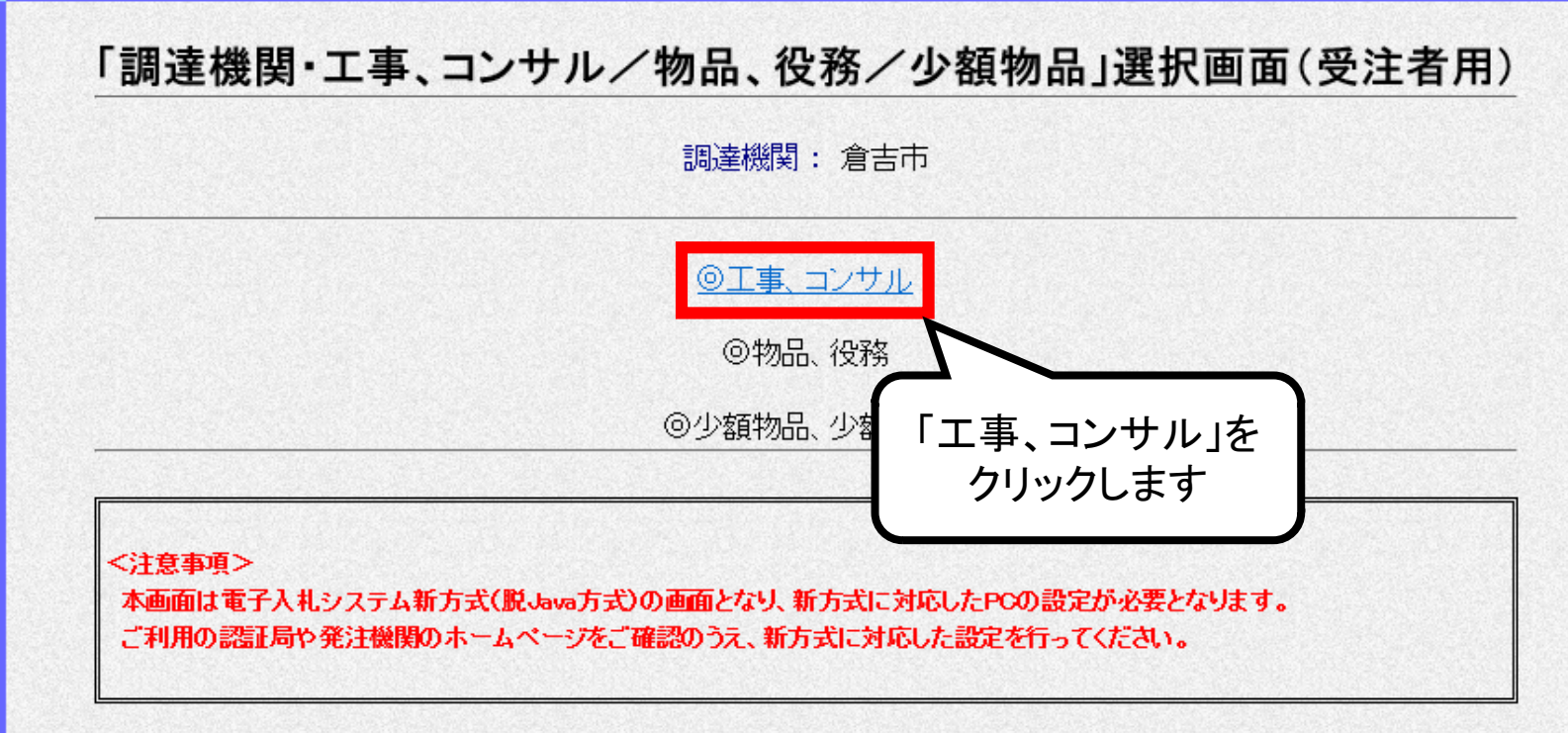

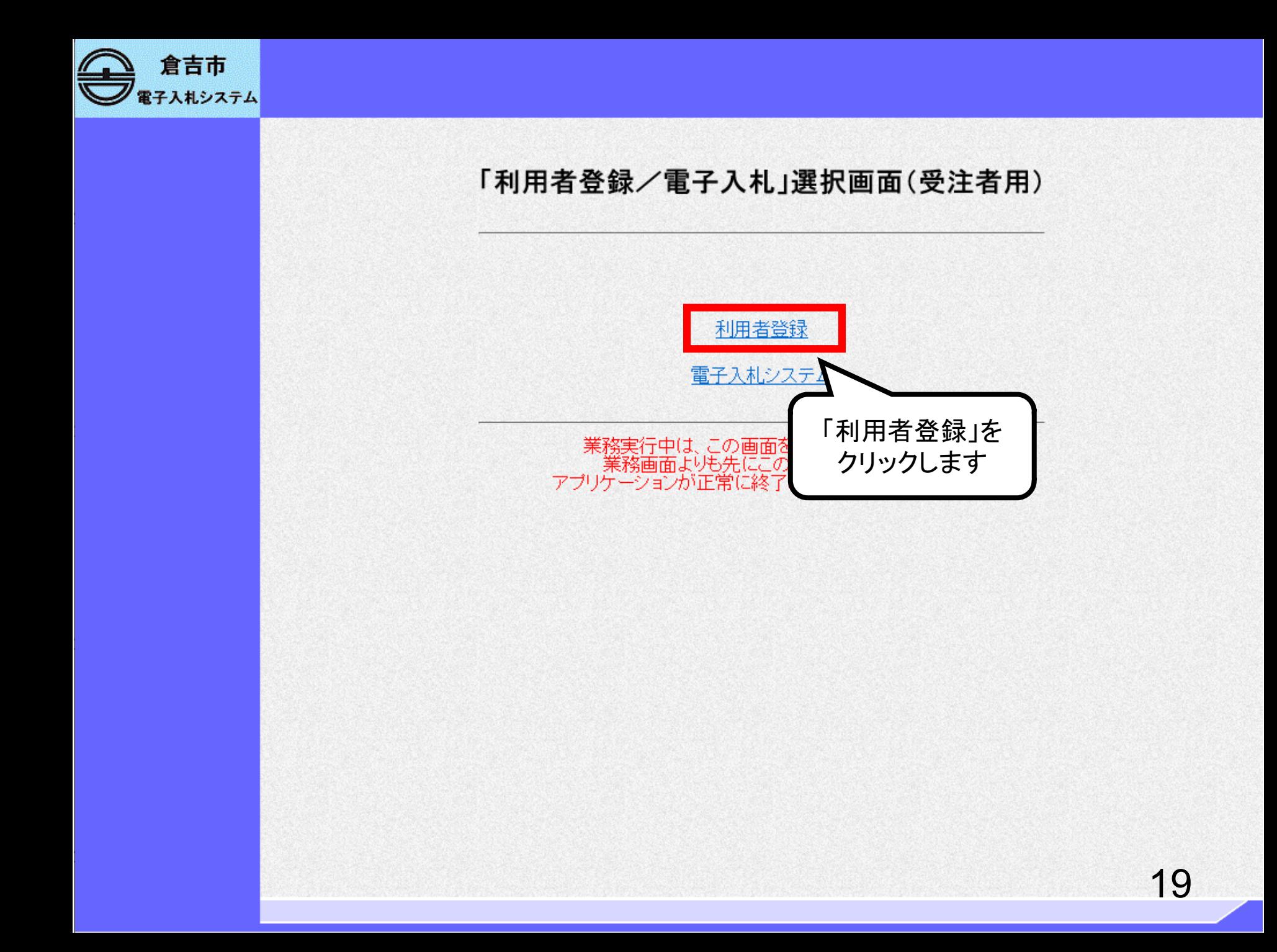

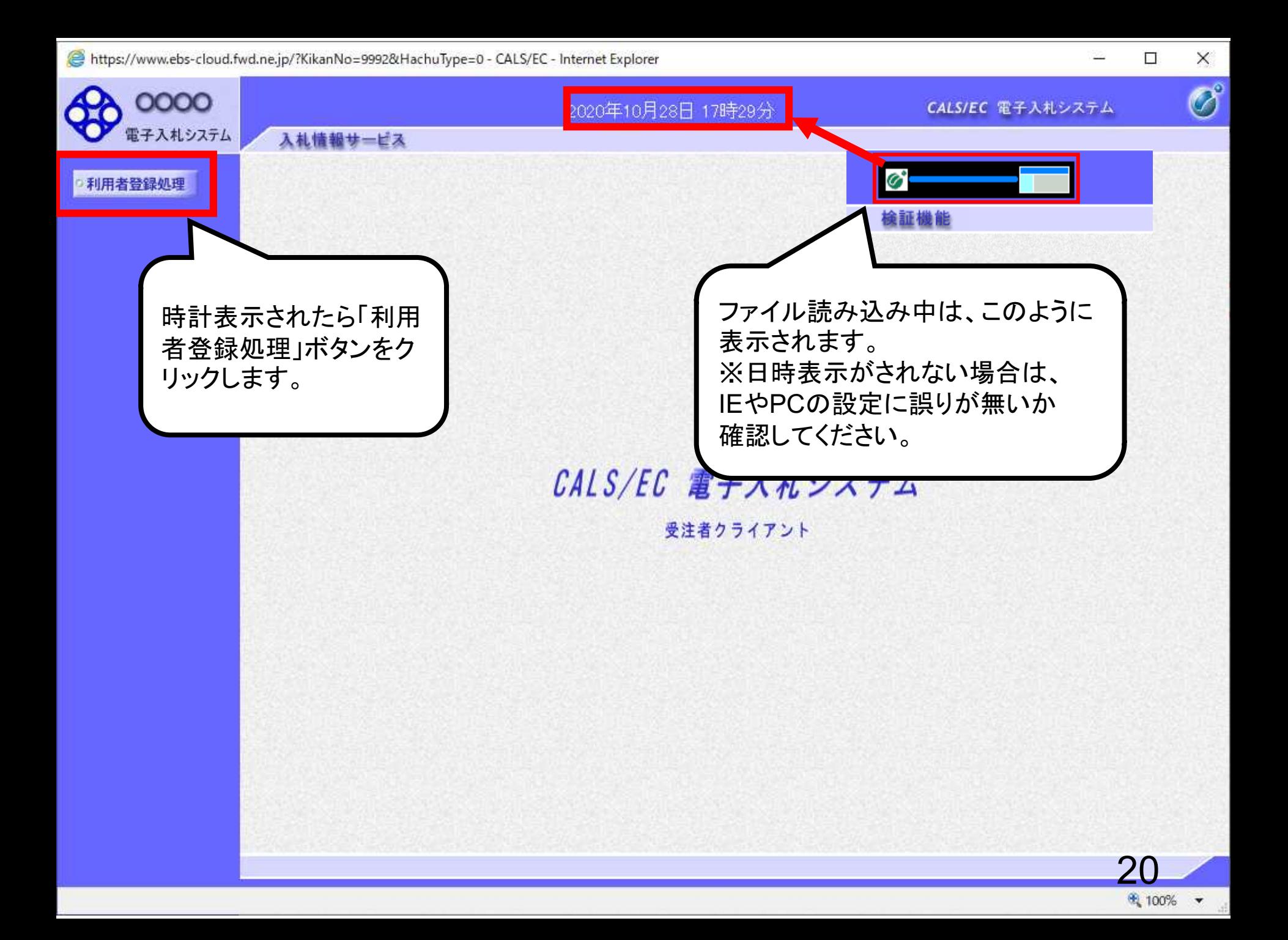

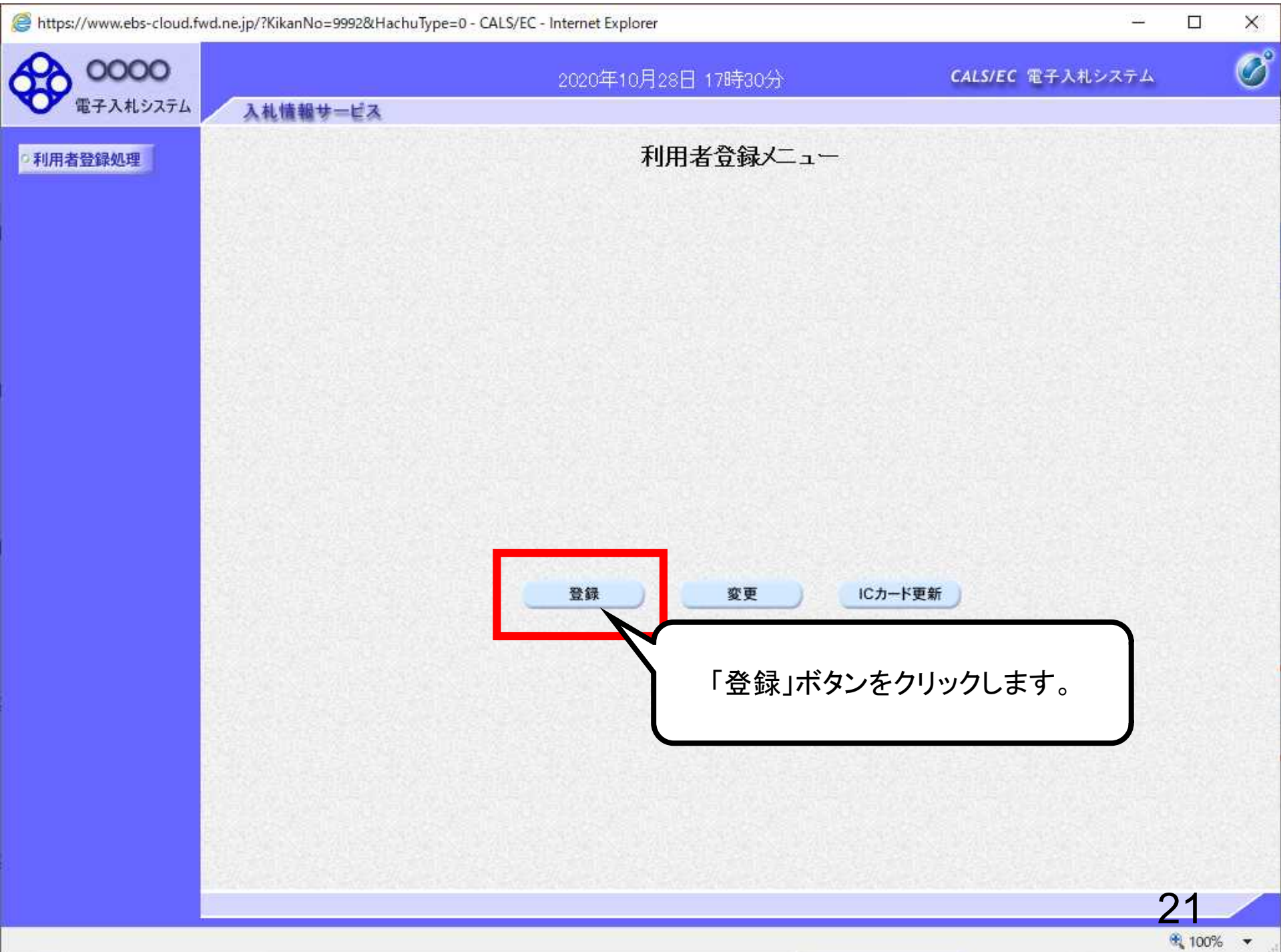

 $\overline{\mathbf{v}}$ 

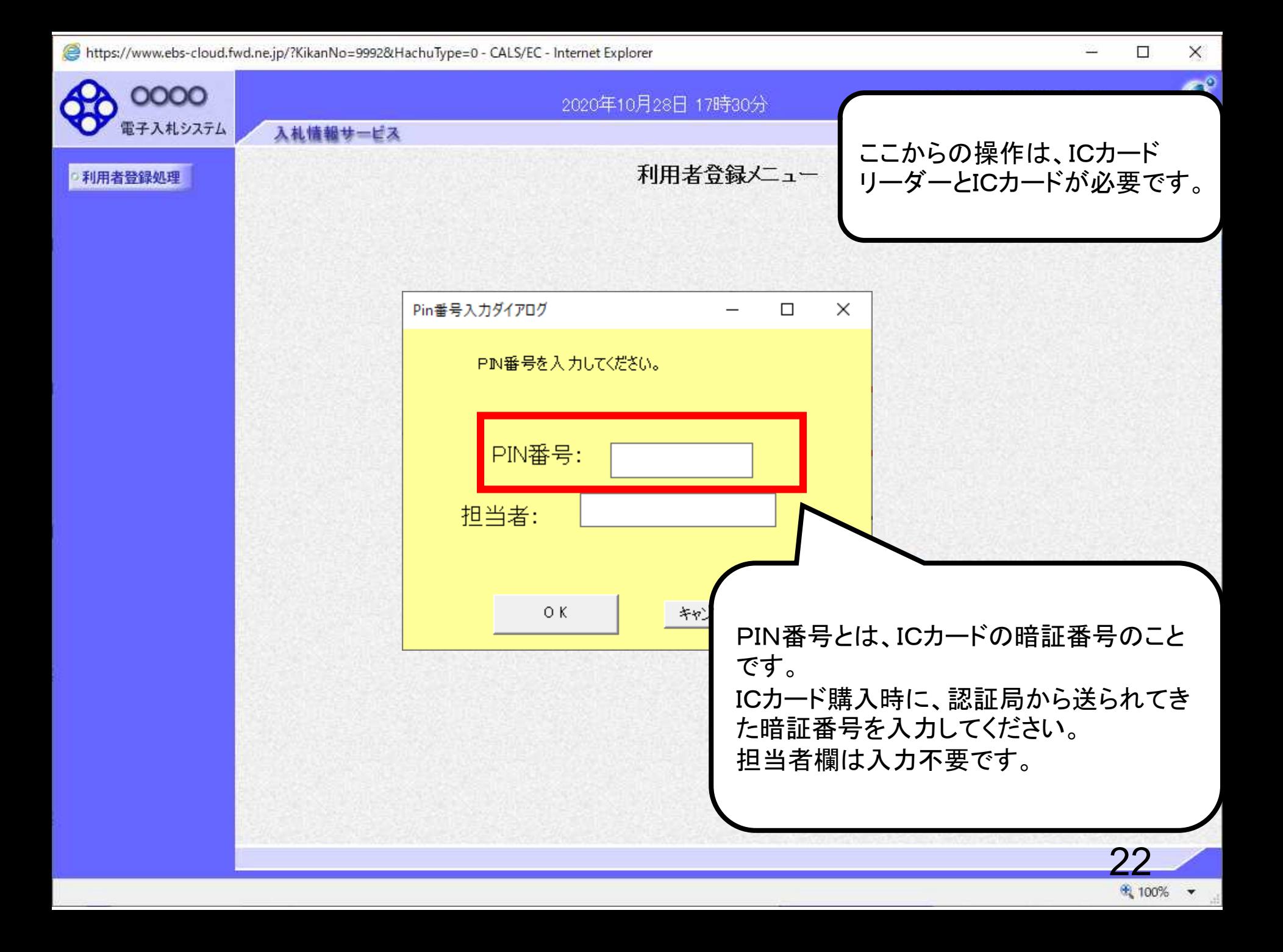

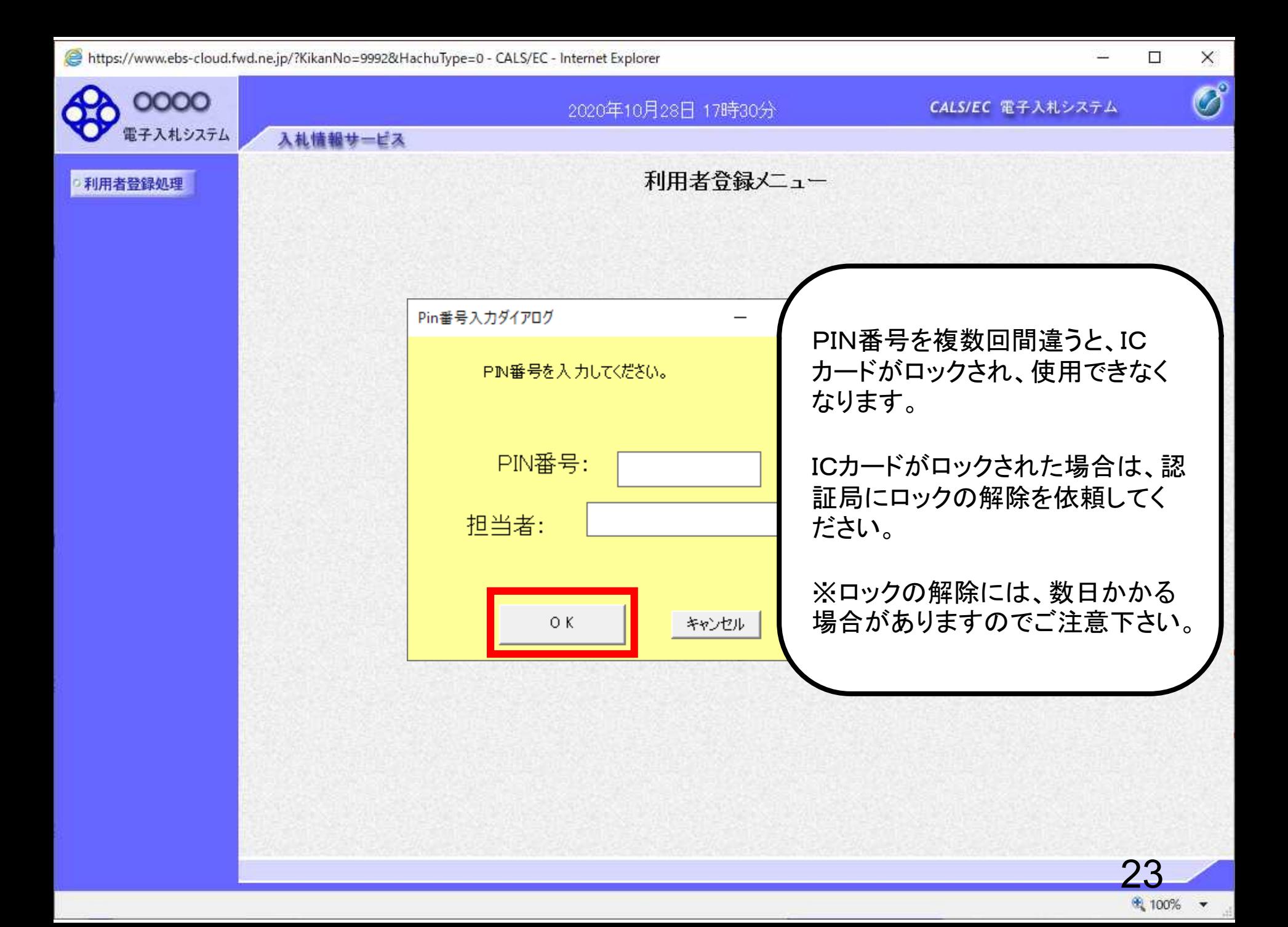

https://www.ebs-cloud.fwd.ne.jp/?KikanNo=1312&HachuType=0 - CALS/EC - Internet Explorer

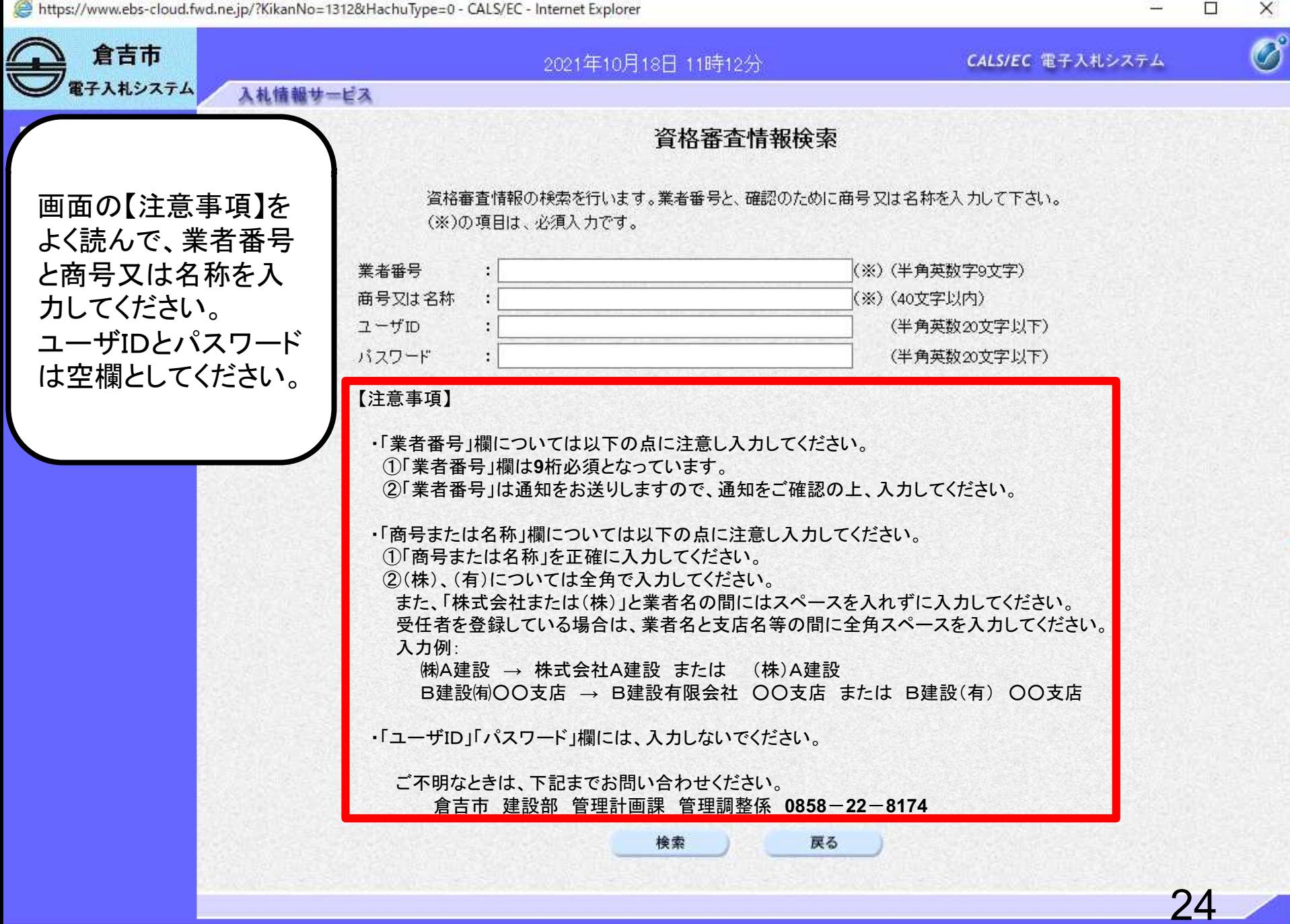

https://www.ebs-cloud.fwd.ne.jp/?KikanNo=1312&HachuType=0 - CALS/EC - Internet Explorer

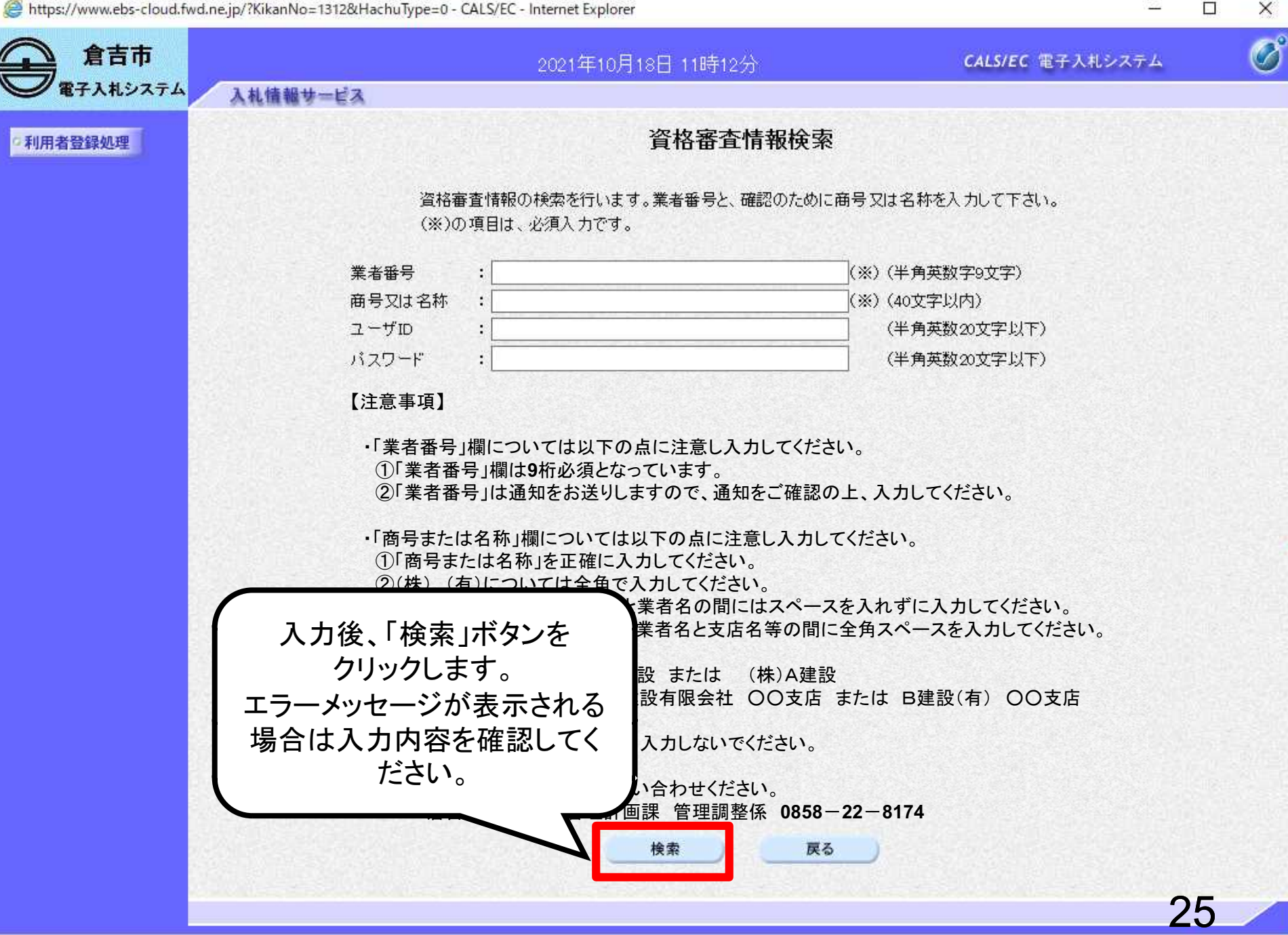

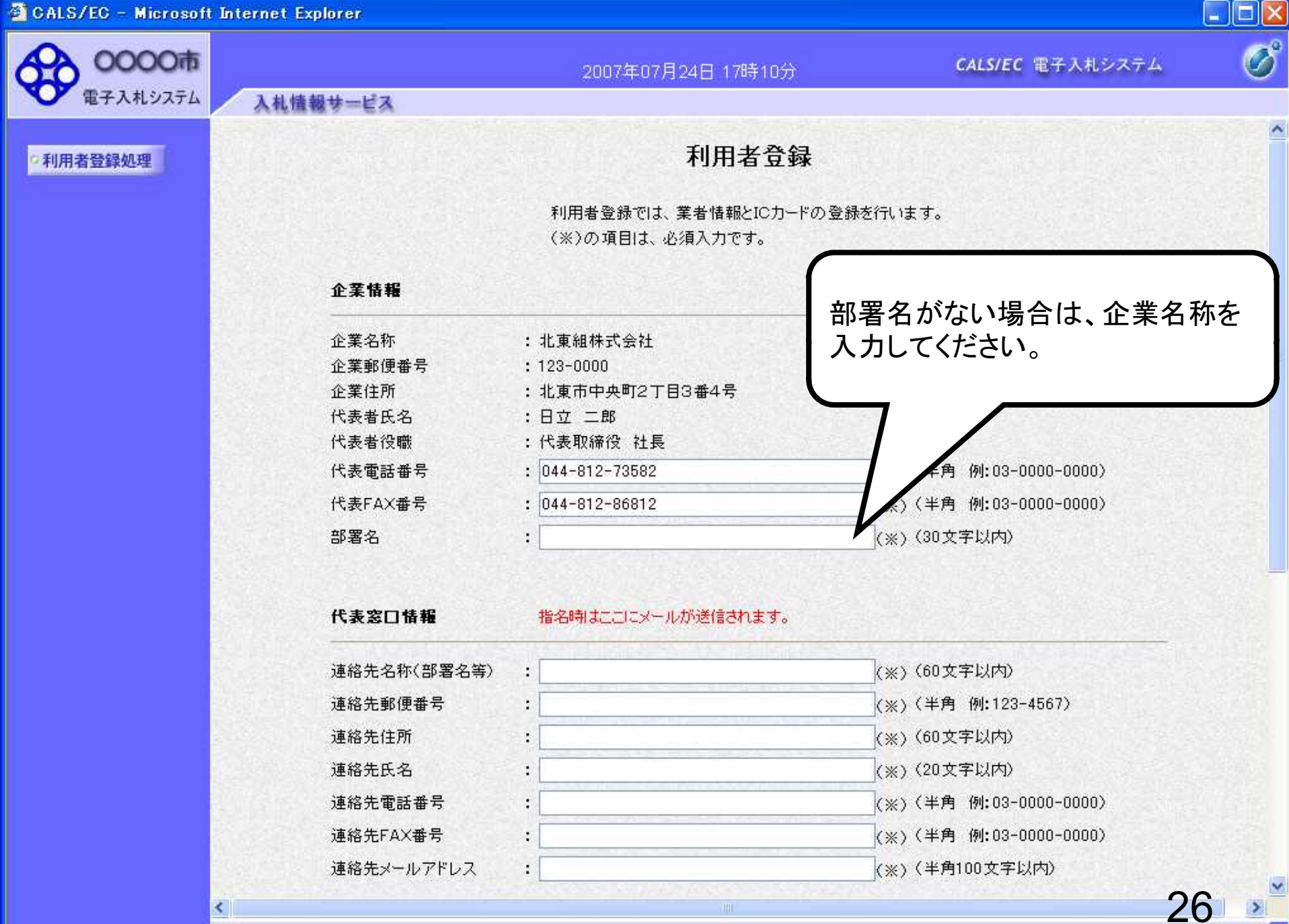

∢

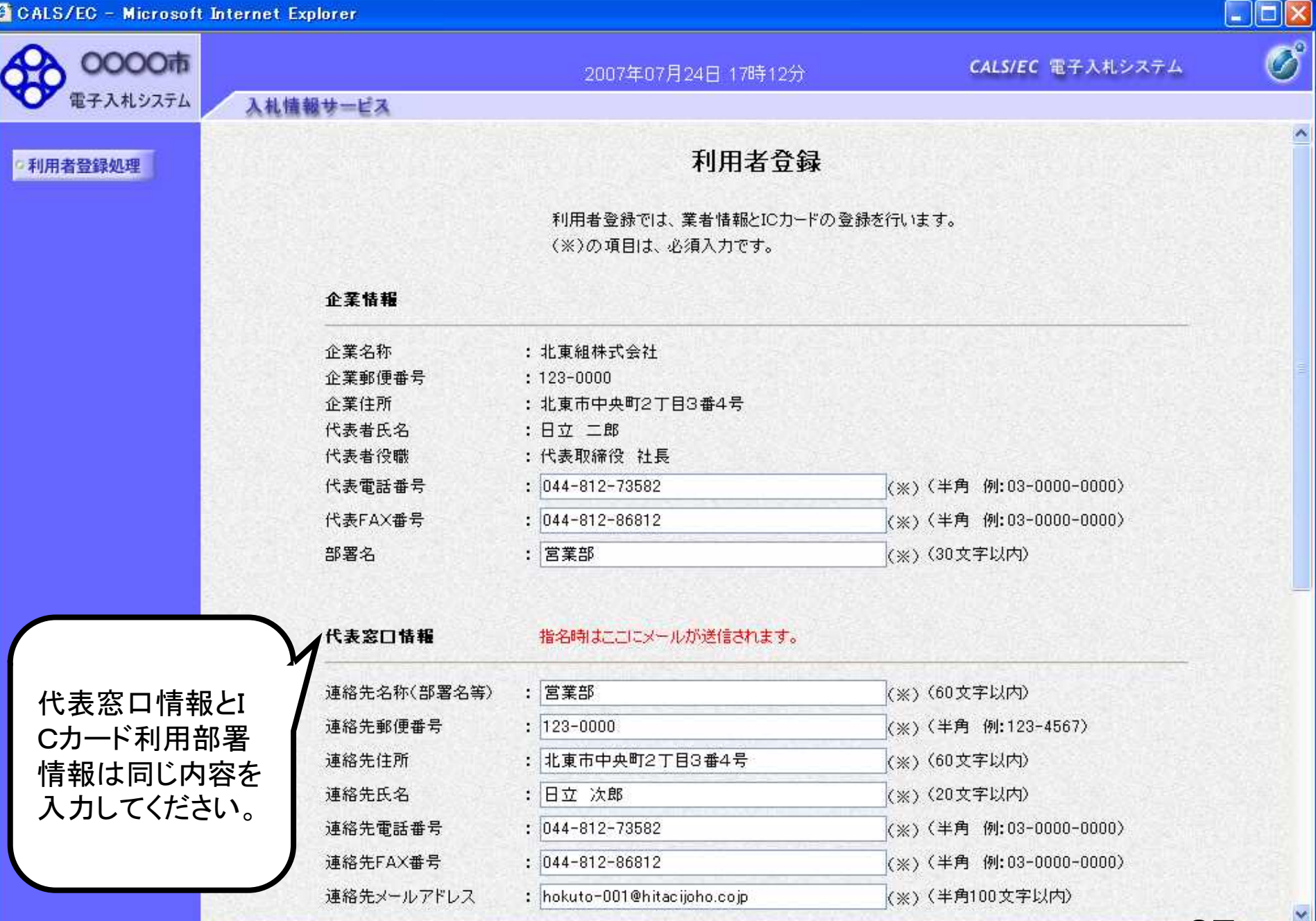

 $ZI$ 

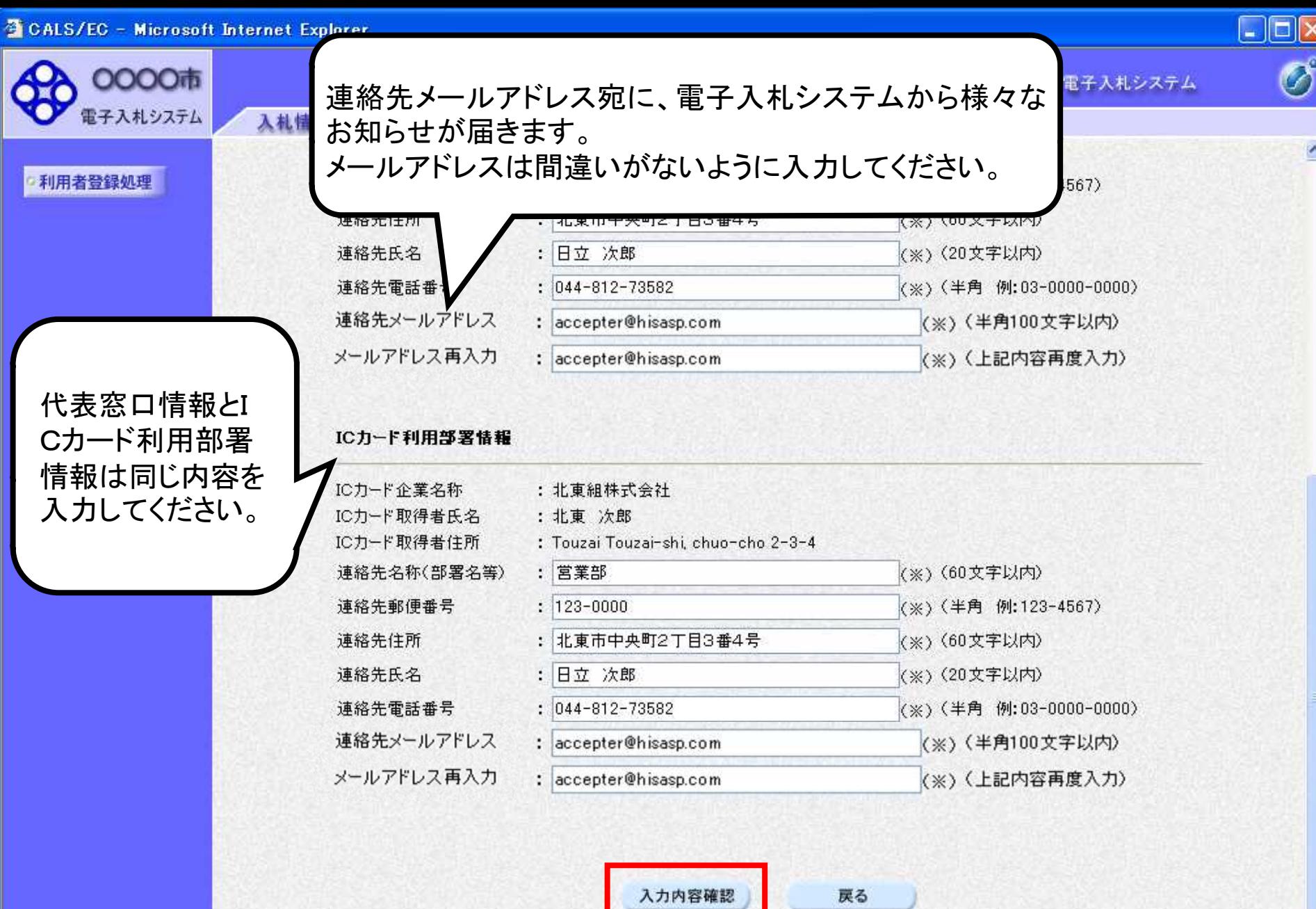

 $\langle \Pi|$ 

K,

28

 $rac{1}{\sqrt{2}}$ 

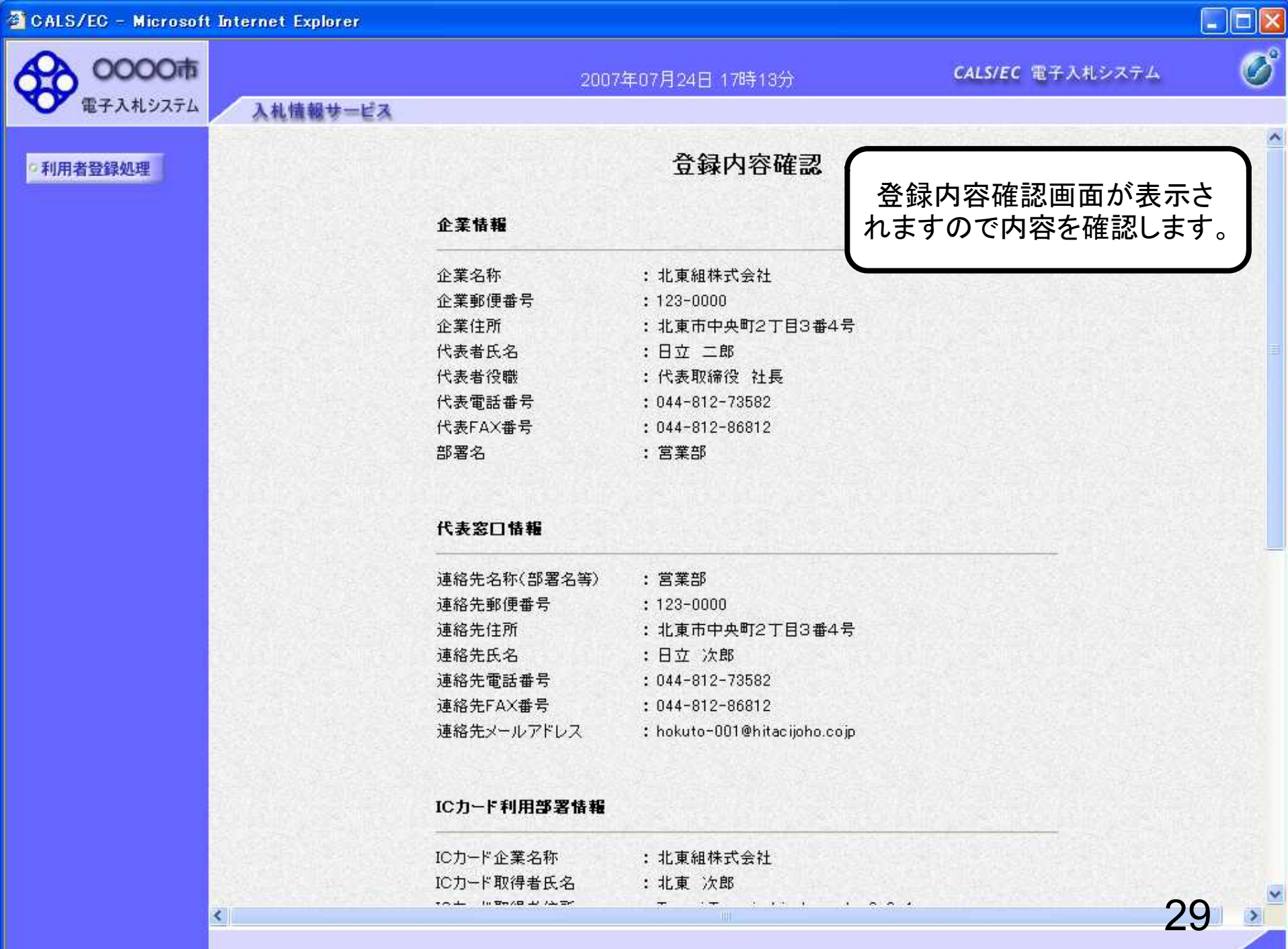

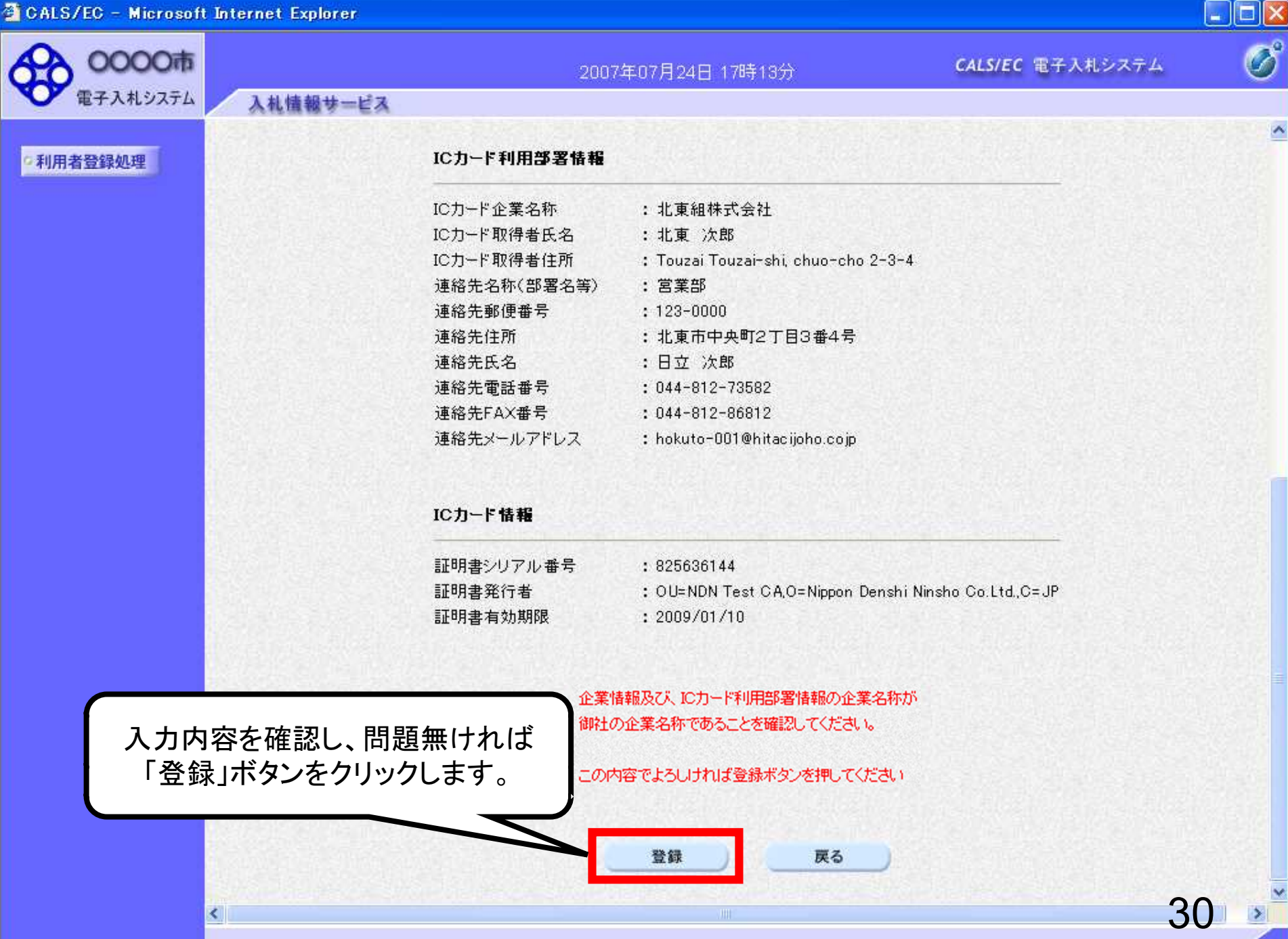

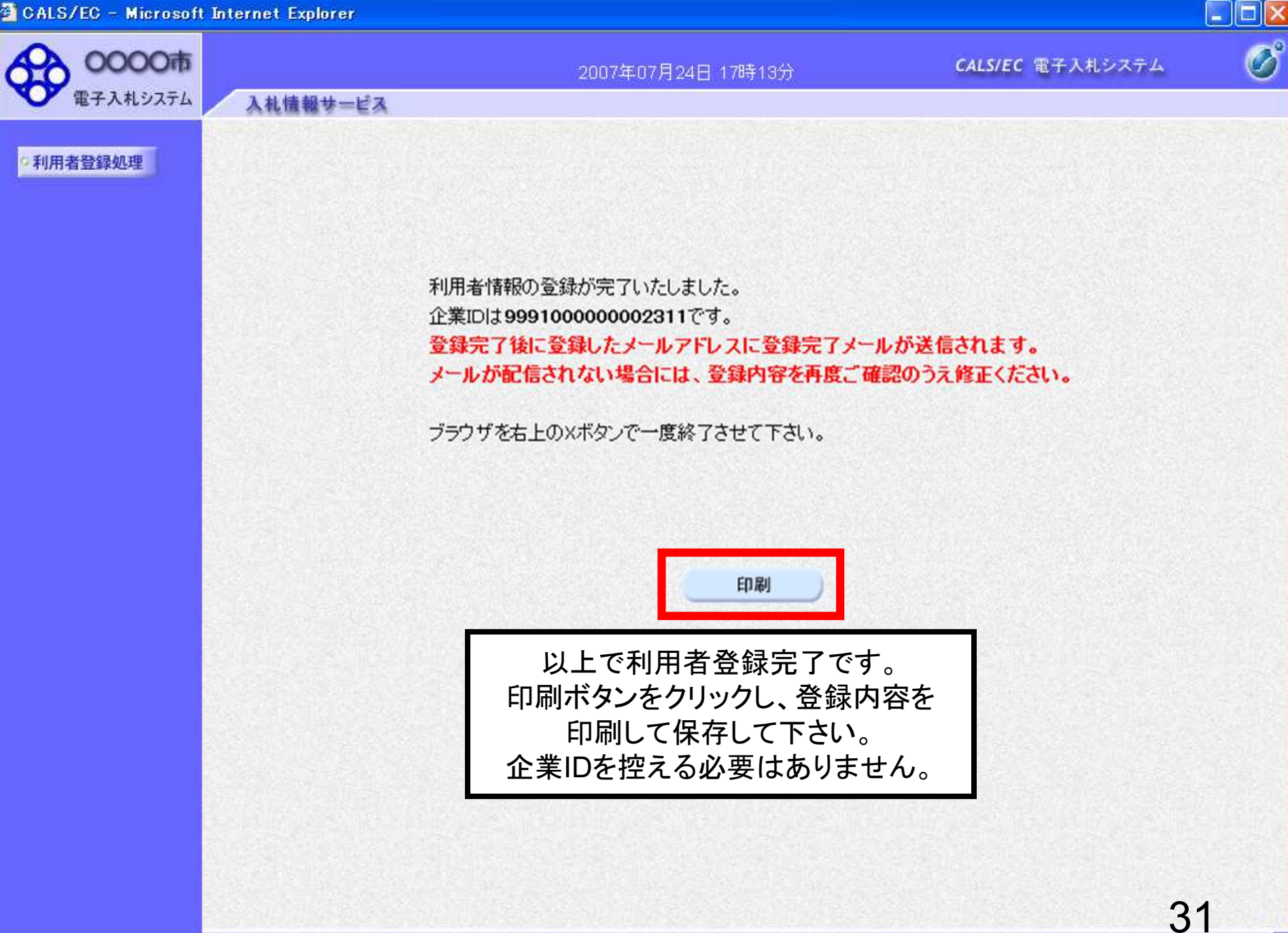

https://www.ebs-cloud.fwd.ne.jp/CALS/Accepter/ebidmlit/jsp/common/headerMenuAccepter.jsp - Internet Explorer

## $\Box$

 $\times$ 

 $\hat{\phantom{a}}$ 

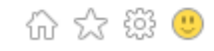

## 利用者情報

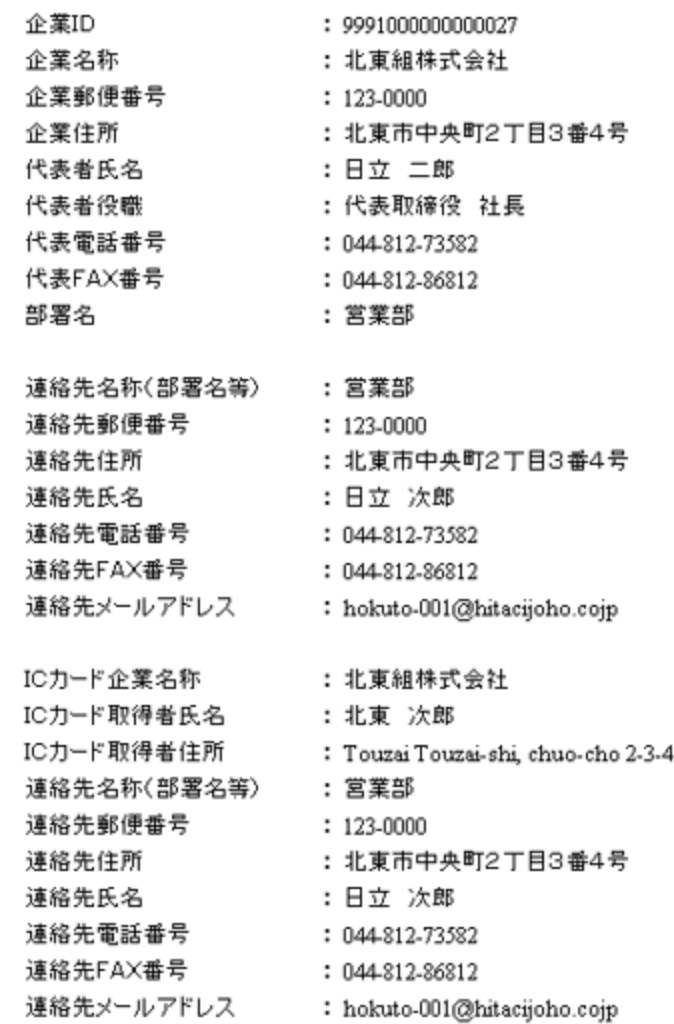

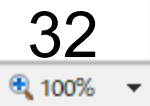

J.